## Insignia - InLink Setup

## Turn INlink on or off

- 1. Press MENU. The on-screen menu opens.
- 2. Press ◀ or ▶ to highlight **SETTINGS**, then press ▼ or **ENTER**. The *SETTINGS* menu opens.

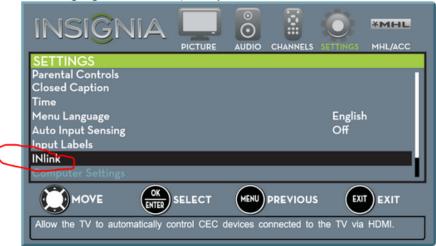

3. Press ▲ or ▼ to highlight INlink, then press ENTER. The SETTINGS · INLINK menu opens.

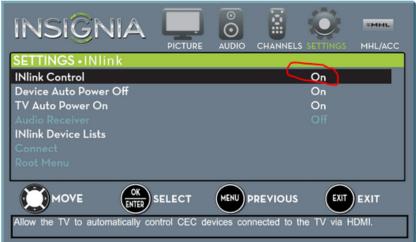

- Press ▲ or ▼ to highlight INlink Control, then press ENTER.
- 5. Press ▲ or ▼ to highlight On or Off, then press ENTER.
- 6. Press **MENU** to return to the previous menu, or press **EXIT** to close the menu.

You must set INlink Control to ON